<span id="page-0-0"></span>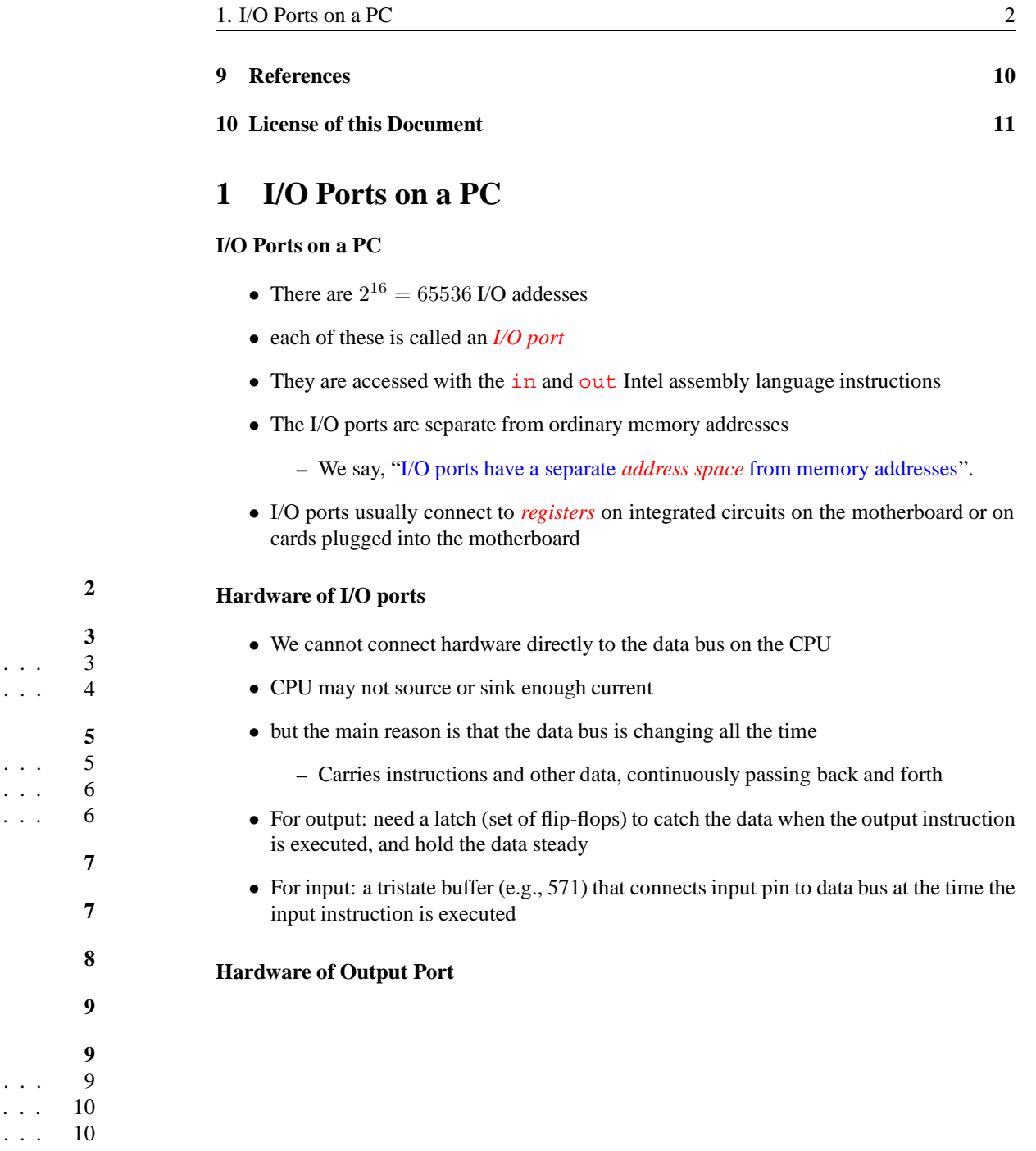

# Parallel Port on <sup>a</sup> PC

C Programming for Engineers

Nick Urbanik nicku@nicku.org

This document Licensed under GPL—see slide [11](#page-5-0)

2005 October

**Outline**

# **Contents**

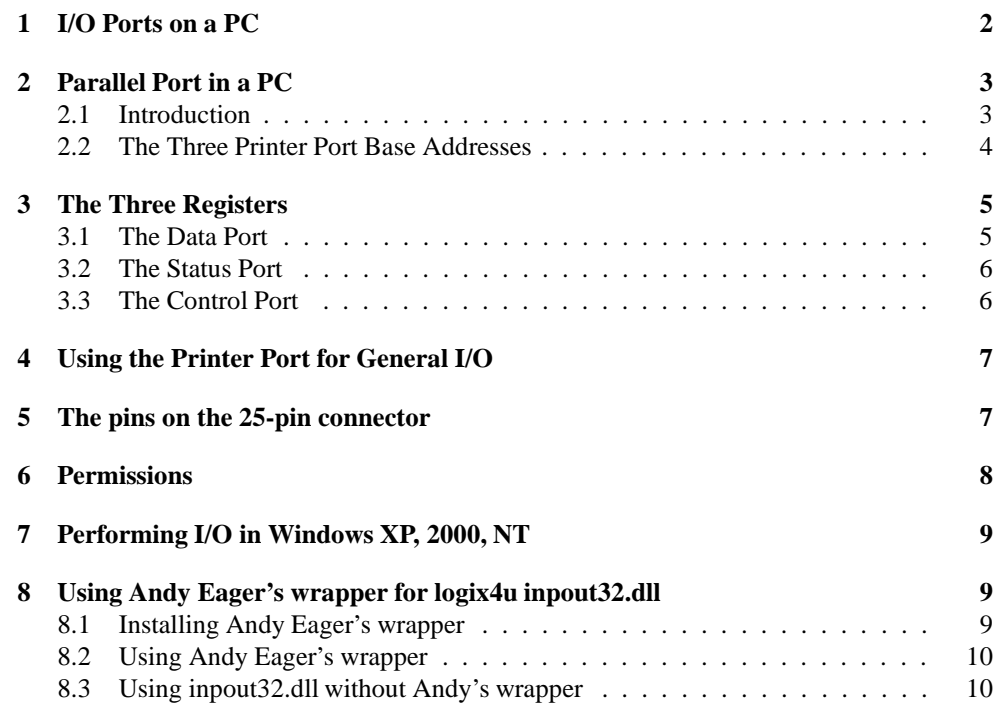

<span id="page-1-2"></span><span id="page-1-1"></span><span id="page-1-0"></span>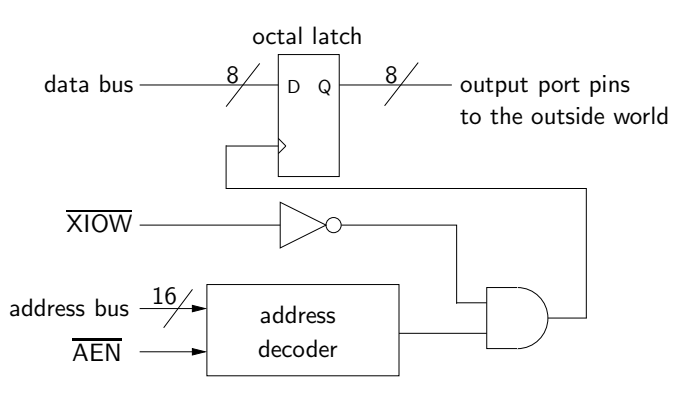

- the latch "catches" the data and holds it when the output instruction is executed to the correct address
- The XIOW control line from the CPU's control bus is activated by the output instruction
- This keeps the I/O addresses separate from memory addresses even when they have the same address number

#### **Hardware of Input Port**

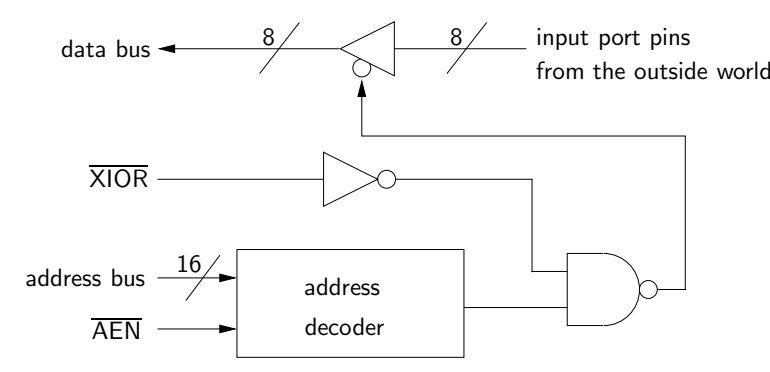

- The tristate buffer connects the input pin to the data bus only when the input instruction is executed with the appropriate address
- The XIOR control line from the CPU's control bus is activated by the input instruction

# **2 Parallel Port in <sup>a</sup> PC**

#### **2.1 Introduction**

- 2.2 The Three Printer Port BaseAddresses
	- Newer parallel ports are standardised under IEEE standard <sup>1284</sup>
		- **–** released in <sup>1994</sup>
	- The standard defines *five modes of operation*:
		- **Compatibility mode** sometimes called "Centronics Mode"
			- **–** can send data out only
			- **–** upper limit: <sup>50</sup> kBps to <sup>150</sup> kBps, depending on hardware
		- **nibble mode** Can input <sup>4</sup> bits at <sup>a</sup> time

**byte mode** can input <sup>a</sup> byte at <sup>a</sup> time using parallel port's bi-directional feature

- **EPP mode** (Enhanced Parallel Port) Uses additional hardware to perform *handshaking*
- **ECP Mode** (Extended Capabilities Port) Uses DMA and FIFO buffers to move data without using I/O instructions

#### **Handshaking with <sup>a</sup> printer in Compatibility Mode**

To output <sup>a</sup> byte from the parallel por<sup>t</sup> to the printer in *compatibity mode*:

- 1. Write the byte to the Data Port
- 2. Check if the BUSY line is active
	- If the printer is busy, the por<sup>t</sup> will not accep<sup>t</sup> any data, so any data sent to the data por<sup>t</sup> will be lost
- 3. Take the STROBE line low
	- Tells printer that valid data is waiting on the data <sup>p</sup>ins 2–9
- 4. Put STROBE high again after about 5 microseconds.

### **2.2 The Three Printer Port Base Addresses**

#### **The Three Printer Port Base Addresses**

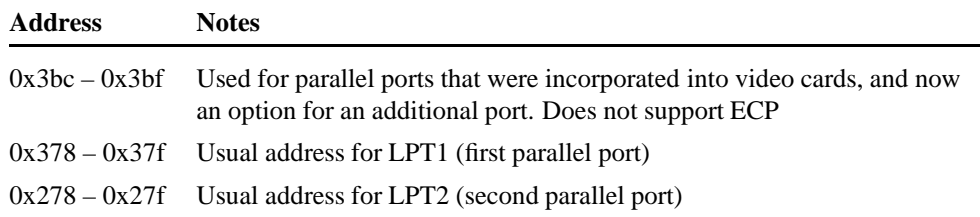

## **3 The Three Registers**

### **There are three I/O Ports**

- Data por<sup>t</sup>
	- **–** At printer por<sup>t</sup> base address
	- **–** all eight bits normally output
	- **–** Can input data if por<sup>t</sup> has bi-directional hardware
- Status por<sup>t</sup>
	- **–** at base address <sup>+</sup> <sup>1</sup>
	- **–** read only
- Control Port
	- **–** at base address <sup>+</sup> <sup>2</sup>
	- **–** read and write, though was originally intented as <sup>a</sup> write only port.

### **3.1 The Data Port**

#### **The Data Port**

- At: base address of printer por<sup>t</sup>
- Write only, unless the por<sup>t</sup> hardware is bi-directional

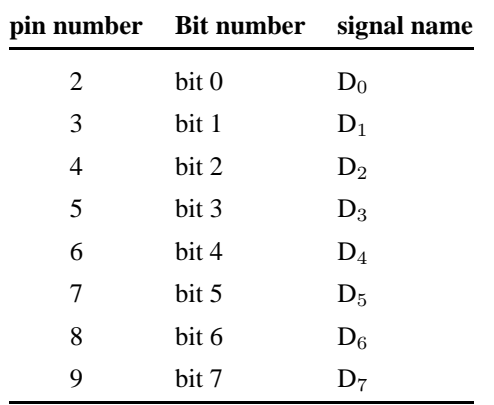

### <span id="page-2-2"></span><span id="page-2-1"></span><span id="page-2-0"></span>**3.2 The Status Port**

### **The Status Port**

- At: Base address  $+1$
- Read only

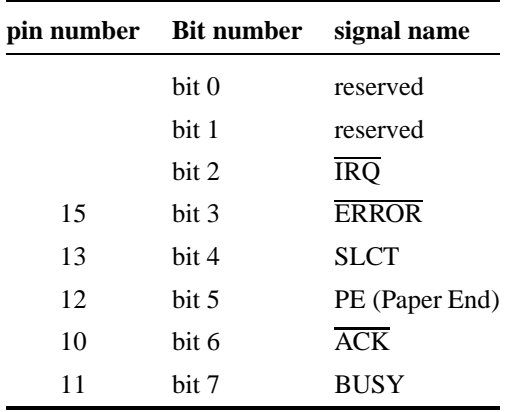

### **3.3 The Control Port**

#### **The Control Port**

- At: base address  $+ 2$
- Read and Write

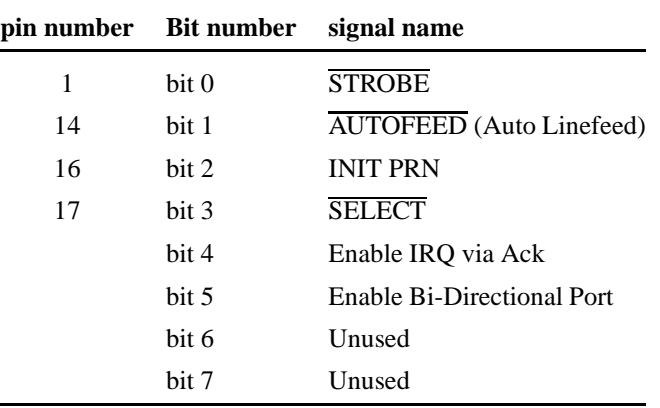

<span id="page-3-0"></span>6. Permissions

## <span id="page-3-2"></span><span id="page-3-1"></span>**4 Using the Printer Port for General I/O**

#### **Using the Printer Port for I/O**

- Here, we use the printer por<sup>t</sup> in compatibility mode
- In this mode, the three ports are not available as genera<sup>l</sup> purpose *8-bit* input/output ports
	- **–** They are set up to talk to <sup>a</sup> printer
	- **–** But you can still use these ports for many purposes

#### **Signals and pin numbers for general purpose I/O**

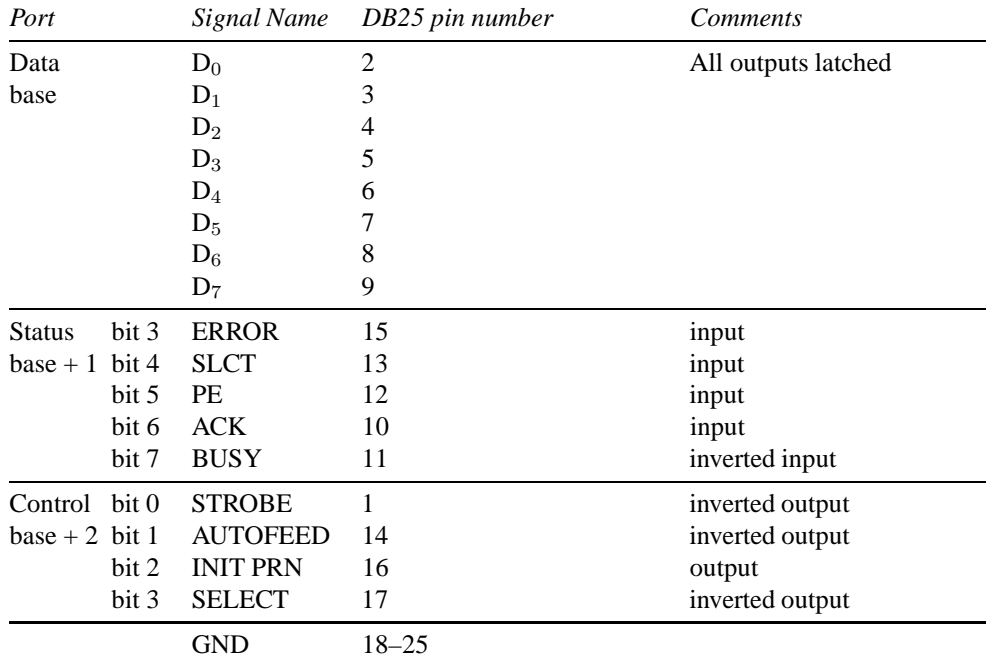

# **5 The pins on the 25-pin connector**

#### **Pin numbers on DB25 Connector**

- This views the *female* connector
- i.e., on the back of the computer

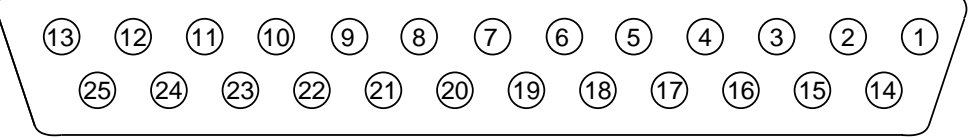

# View of female DB25 connector

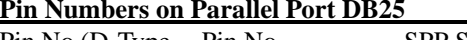

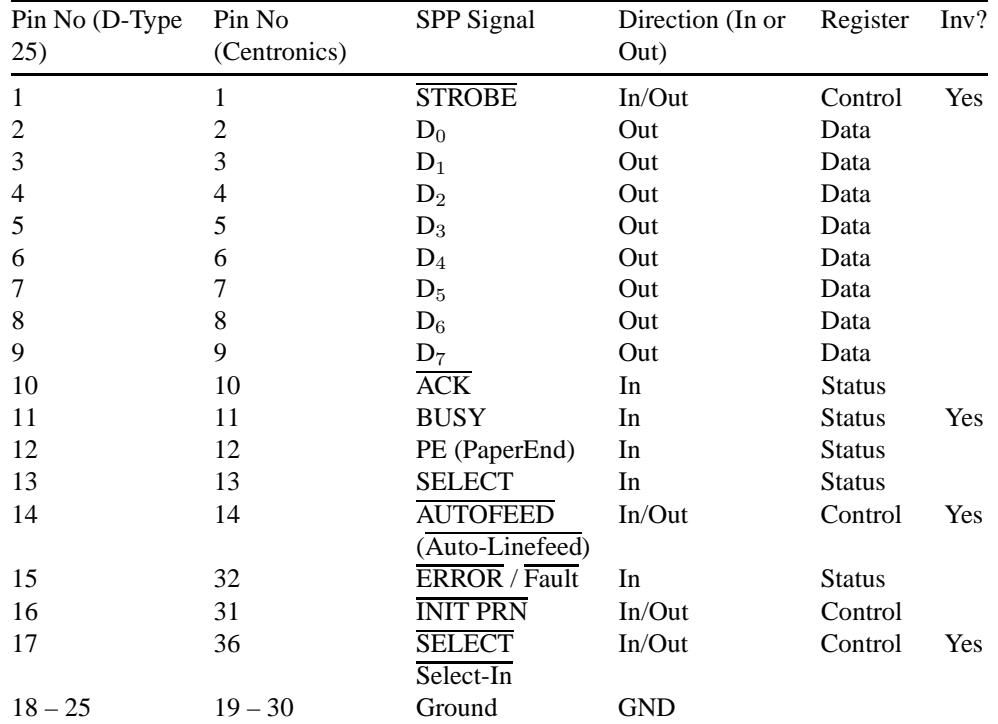

## **6 Permissions**

**Do not run your programs as root/Administrator**

- Normally, to access I/O ports requires administrator priveleges
- ... but it is a bad idea to do everything as the root or administrative user
	- **–** <sup>A</sup> small mistake can stop the system from functioning correctly
	- **–** In Windows XP/2000/NT, additionally, special unsupported software is required.
- <span id="page-4-5"></span><span id="page-4-2"></span><span id="page-4-1"></span>**–** Linux provides <sup>a</sup> *system call* ioperm() that allows the root user to gran<sup>t</sup> normal user access to particular ports
- **–** The ports must be at por<sup>t</sup> address 0x3ff or below

# **7 Performing I/O in Windows XP, 2000, NT**

#### **Performing I/O in Windows XP, 2000, NT**

- Port I/O on Windows XP, Windows 2000, Windows NT is <sup>a</sup> complex, barely supported mess.
- Use Linux if you want something simple, standardised and supported: <http://linuxgazette.net/112/radcliffe.html>
- Several people have built device drivers to work around the limitations of Windows:
	- **–** inpout32.dll: <http://www.logix4u.net/inpout32.htm>
	- **–** PortTalk: <http://www.beyondlogic.org/porttalk/porttalk.htm>
	- **–** io.dll:
	- <http://www.geekhideout.com/iodll.shtml>
	- **–** giveio.sys:

[http://www.physik.rwth-aachen.de/group/IIIphys/CMS/tracker/e](http://www.physik.rwth-aachen.de/group/IIIphys/CMS/tracker/en/silicon/arcs_nt.html)

- **–** directio: <http://www.direct-io.com/>
- None of these are Open Source, but inpout 32.dll seems to be best supported and have the most open license, so we will use that.

# **8 Using Andy Eager's wrapper for logix4u inpout32.dll**

### **8.1 Installing Andy Eager's wrapper**

### **Installing Andy Eager's wrapper for logix4u inpout32.dll**

 Note: this is for use with Microsoft Windows. The procedure with Linux is different, simpler and faster: see the references.

- $\bullet$  Download Andy's handy package from <code>[http://www.linuxivr.com/c/week1/ioport](http://www.linuxivr.com/c/week1/ioports.zip) </code>
- Unzip this into <sup>a</sup> temporary directory
- execute install.bat from a command prompt in that directory as the Administrator

### <span id="page-4-4"></span><span id="page-4-3"></span><span id="page-4-0"></span>8.2 Using Andy Eager's wrapper

### **8.2 Using Andy Eager's wrapper**

#### **Using Andy Eager's wrapper**

• See the program ledscan.c in

<http://www.linuxivr.com/c/week1/ioports.zip> — use this as <sup>a</sup> model to see how to perform I/O

• Compile • Compile your program with the command: g++ -Wall -lioports -o h*program*i h*program*i.cpp

### **8.3 Using inpout32.dll without Andy's wrapper**

### **Using inpout32.dll without Andy's wrapper**

- This could (potentially) <sup>g</sup>ive better performance if you initialise the library once at the beginning and free the library once after all I/O is finished
	- **–** However, Andy says the difference in spee<sup>d</sup> is not detectable

See the test program

 <http://www.hytherion.com/beattidp/comput/pport/test2.c>,and also the source to Andy's wrapper at

<http://www.linuxivr.com/c/week1/install-io.html>, and use themas <sup>a</sup> model for your program.

# **9 References**

### **References — Web**

# **References**

- [1] logix4u.net. *Inpout32.dll for WIN NT/2000/XP — logix4u*. <http://www.logix4u.net/inpout32.htm>
- [2] Andrew Eager. *Installing the logix4u IO interface*. <http://linuxivr.com/c/week1/install-io.html>
- [3] logix4u.*Parallel port Interfacing Tutorial.http://www.logix4u.net/parallelpor*
- [4] Joe D. Reeder. *Controlling The Real World With Computers*<http://learn-c.com/>
- <span id="page-5-1"></span><span id="page-5-0"></span>[5] Riku Saikkonen. *Linux I/O por<sup>t</sup> programming mini-HOWTO*<http://www.tldp.org/HOWTO/IO-Port-Programming.html>
- [6] P. J. Radcliffe. *Linux: A Clear Winner for Hardware I/O*. Linux Gazette, Issue 112, March 2005. <http://linuxgazette.net/112/radcliffe.html>
- [7] David Chong and Philip Chong *Linux Analog to Digital Converter*. Linux Gazette, Issue 118, September 2005. <http://linuxgazette.net/118/chong.html>
- [8] Craig Peacock *Interfacing the Standard Parallel Port*.

<http://www.beyondlogic.org/spp/parallel.htm>

[9] Jan Axelson.*The PC's Parallel Port*. <http://www.lvr.com/parport.htm>

#### **References — Books**

### **References**

- [1] Steve Oualline. *Practical C Programming*. O'Reilly, 1993.
- [2] Paul Davies. *The Indispensable Guide to C with Engineering Applications* Addison-Wesley, 1995.
- [3] Tom Adamson and James L. Antonakos and Kenneth C. Mansfield Jr. *Structured C forEngineering and Technology, Third Edition*. Prentice Hall, 1998.
- [4] Brian W. Kernighan and Dennis M. Ritchie. *The C Programming Language*. PrenticeHall, 1988.

# **10 License of this Document**

#### **License covering this document**

Copyright © 2005, 2006 Nick Urbanik <nicku@nicku.org>

 You can redistribute modified or unmodified copies of this document provided that this copyright notice and this permission notice are preserved on all copies under the terms of the GNU General Public License as published by the Free Software Foundation — eitherversion 2 of the License or (at your option) any later version.